## **Konu:**

- **1- Bir Katmanın Adını Değiştirme**
- **2- Bir Katmanın Silinmesi**
- 1. **Katman** sekmesini tıklatın.
- 2. Katmanı seçin ve ismini değiştirin.

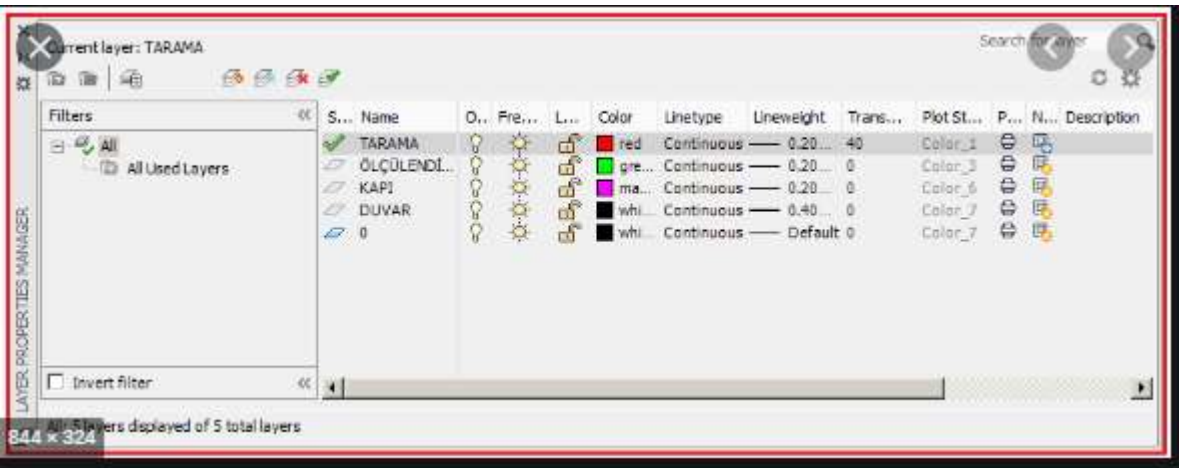

- 3. **Katman** sekmesini tıklatın.
- 4. Katmanı seçin ve sil tuşuna**(delete)** tıklatın.

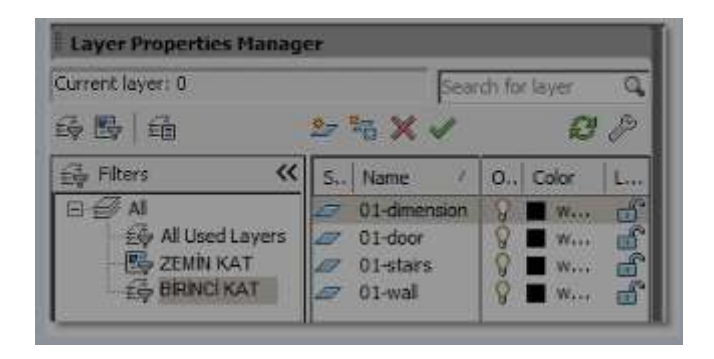